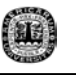

# **CAPITULO III**

# **MATLAB**

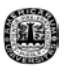

#### **3.1 Introducción**

MatLab se puede considerar como un entorno de cálculo técnico, el cual brinda grandes prestaciones para cálculo numérico y visualización de análisis numéricos, cálculo matricial, procesamiento de señales y gráficos.

Una gran ventaja que ofrece MatLab es que consiste de un entorno fácil de usar. Los problemas y las soluciones son expresados de la misma manera en que se escriben matemáticamente, sin el uso de la programación tradicional. MatLab es considerado un sistema interactivo y su elemento básico de datos es la matriz, la cual no requiere dimensionamiento.

Así como tiene la capacidad de resolver problemas matemáticos, Matlab tiene la capacidad de hacer programas de una forma fácil y rápida lo cual lo hace un sistema interactivo y eficiente para el usuario.

Una de las herramientas principales de Matlab es la ayuda con la que cuenta ya que tiene textos muy completos, fáciles y sobre todo incluye ejemplos y demos, los cuales hacen que penetremos más a fondo en el programa.

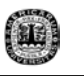

Para los entornos universitarios MatLab se ha convertido en una herramienta básica de enseñanza fundmantalmente para cursos de álgebra lineal, álgebra aplicada, métodos numéricos y muchos otros de diferentes áreas. También es utilizado en industrias con fines de investigación y de resolver problemas prácticos de ingeniería y matemáticas, teniendo un gran énfasis en aplicaciones de control y procesamiento de señales.

El nombre de Matlab proviene de las palabras MATriz LABoratory y fue creado por Jack Little y Cleve Moler, ya que vieron la necesidad entre ingenieros y científicos para producir un lenguaje computacional mas avanzado que FORTRAN o C. Viendo esta necesidad, estas personas combinaron ambos paquetes de programación y es así como crean una herramienta con conocimientos sobre ingeniería, matemática y computación. [7]

#### **3.2 Funcionamiento de Matlab.**

Matlab proporciona 20 categorías de funciones. De estas funciones unas están implementadas en el interprete, mientras que otras están escritas en forma scripts .m. Los ".m" están puestos en 20 directorios, cada uno de estos contiene los scripts asociados a cada categoría. Al momento de inicializar Matlab, aparecen varias ventanas en la pantalla en donde se puede interactuar con este paquete. [4]

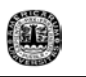

Existe una ventanas que aparecen en la pantalla, la cual te permite recordar los comandos usados en trabajos anteriores, al igual que los valores de cualquier variable que se haya creado, inclusive puedes arrastrar sentencias que se encuentras almacenados y utilizarlos en el momento que desees.

Otra de las facilidades con que cuenta Matlab es el ambiente con que se trabaja ya que es parecido a las herramientas del Office pero además cuenta con la ventaja de entrar a la ayuda de forma cómoda y rápida. Hablar de la ayuda de Matlab es hablar del toolbox (caja de herramientas) que tiene; este toolbox cuenta con ejemplos por cada comando que utiliza el programa y es lo que lo hace fácil de entender. Además, si requieres de operaciones aritméticas en el momento de programar puedes ocupar sin ningún inconveniente las operaciones de costumbre  $(+, -, *, /).$ 

### **3.3 Arreglos**

Existen cálculos que involucran números, los cuales son escalares. Las operaciones con números escalares son la base de las matemáticas. Cuando uno desea hacer las mismas operaciones con un número o más, es decir repetir operaciones escalares, a esto se le llama arreglos. Considerando un problema donde se evalúe el sen(x) en un rango de 0 a π. Este problema resulta imposible,

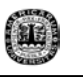

ya que hay una infinidad de números entre 0 y π. Por esta razón se debe de seleccionar un número finito de valores e irlos evaluando. Si se desea evaluar en intervalos de  $1\pi$ , se puede considerar el comienzo del arreglo en el valor de 0 hasta  $π$ , en rangos de .1 $π$ . [4]

### **3.4 Matrices**

La parte fundamental de Matlab son las matrices, existen diferentes formas de manipular las matrices en Matlab. Una vez que las matrices son formadas, Matlab provee muchas maneras para insertar, extraer y arreglar los datos en la matriz. El conocimiento de estas características ayuda a usar Matlab de una forma más eficiente. En Matlab las matrices se pueden hacer de muchos tipos. Aunque no necesariamente deben tener cuadradas pueden tener más filas o columnas. [8]

### **3.5 Programación en Matlab**

Como se mencionó anteriormente, Matlab es un lenguaje en el cual se puede programar. Esto se lleva a cabo creando un documento con una extensión .m llamados M-Files. Los M-Files puedes ser considerados funciones que aceptan argumentos y producen una respuesta. También pueden ser scripts que son el tipo

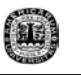

de M-File más sencillo que hay. Los scripts no tienen datos de entrada o salida, son muy útiles para la realización de series y para ejecutar comandos. Una vez que se crea el M-File es muy fácil programar y correr el archivo creado. [4]

### **3.6 GUI (Graphical User Interface) y GUIDE (GUI Development Environment).**

Esta herramienta del Matlab es de las más indispensables para crear una interfase de forma fácil y rápida, en otras palabras, consiste en el punto de contacto o método para que el usuario pueda interactuar con la computadora o el programa.

Una interfase grafica para el usuario o GUI sirve para incorporar objetos gráficos, la cual se usara como herramienta principal para darle un nuevo diseño al programa MFilters, tal es el caso de ventanas, iconos, botones, menús y texto (siendo la forma mas común de activar este método es con el uso del mouse). [4]

Mientras que GUIDE es un juego de herramientas en el que se extiende por completo el, soporte de Matlab. Es un paquete interactivo de GUIs que fue diseñado para hacer los GUIs más fáciles y muchotas rápidos. Todo este paquete de herramientas incluye un panel de control, que sirve para crear, poner y ajustar la medida de algún objeto. Otro de sus grandes componentes es el editor

de propiedades que puede ser utilizado en cualquier momento que se este lidiando con graficas de Matlab. El editor de propiedades por separado se puede concebir como una herramienta de mejora de trazado, y asistente de codificación.

[4]

|                |                 |     | A untitled fig                      |               |  |             |  |  |  |  |  |  |
|----------------|-----------------|-----|-------------------------------------|---------------|--|-------------|--|--|--|--|--|--|
| $\frac{1A}{F}$ |                 |     | File Edit View Layout Tools Help    |               |  |             |  |  |  |  |  |  |
|                |                 |     | ◘ ☞ ■ │ ∦ ☜ ▒ ဟ ○ │ ⊩ જ │ ₩ ජ º │ ► |               |  |             |  |  |  |  |  |  |
|                | R               |     |                                     |               |  |             |  |  |  |  |  |  |
| d:<br>đ.       | $0\,\mathrm{K}$ | TGL |                                     |               |  |             |  |  |  |  |  |  |
|                |                 |     |                                     |               |  |             |  |  |  |  |  |  |
|                | EDIT            | TXT |                                     | $\  \cdot \ $ |  |             |  |  |  |  |  |  |
|                | 田田              |     |                                     |               |  |             |  |  |  |  |  |  |
|                | $\frac{1}{K}$   |     |                                     |               |  |             |  |  |  |  |  |  |
|                |                 |     |                                     |               |  |             |  |  |  |  |  |  |
|                |                 |     |                                     |               |  |             |  |  |  |  |  |  |
|                |                 |     |                                     |               |  |             |  |  |  |  |  |  |
|                |                 |     | $\overline{\phantom{a}}$            |               |  | <b>HILL</b> |  |  |  |  |  |  |
|                |                 |     |                                     |               |  |             |  |  |  |  |  |  |

**fig. 3.1** Ventana del GUIDE para hacer una interfase

Como he mencionado Matlab es un programa casi 100% grafico. Por ejemplo, si colocas una barra en el GUIDE y quieres observar las propiedades con que cuenta esta barra, observamos que inclusive las características de esta barra también se aprecia de forma grafica.

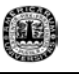

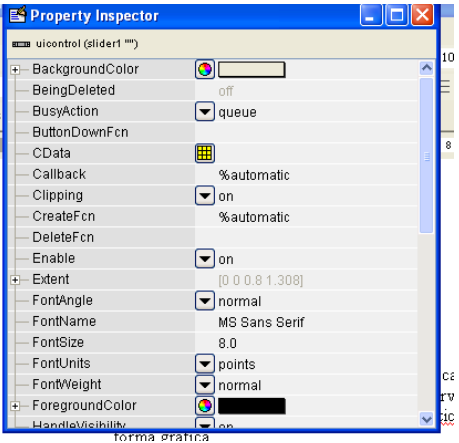

## **fig. 3.2** Ventana de propiedades del archivo del GUIDE